### ТОТАЛЬНЕ СПОСТЕРЕЖЕННЯ ЗА ЖУРНАЛІСТАМИ В РЕДАКЦІЇ "УКРАЇНСЬКОГО ТИЖНЯ"

(кібер-розслідування)

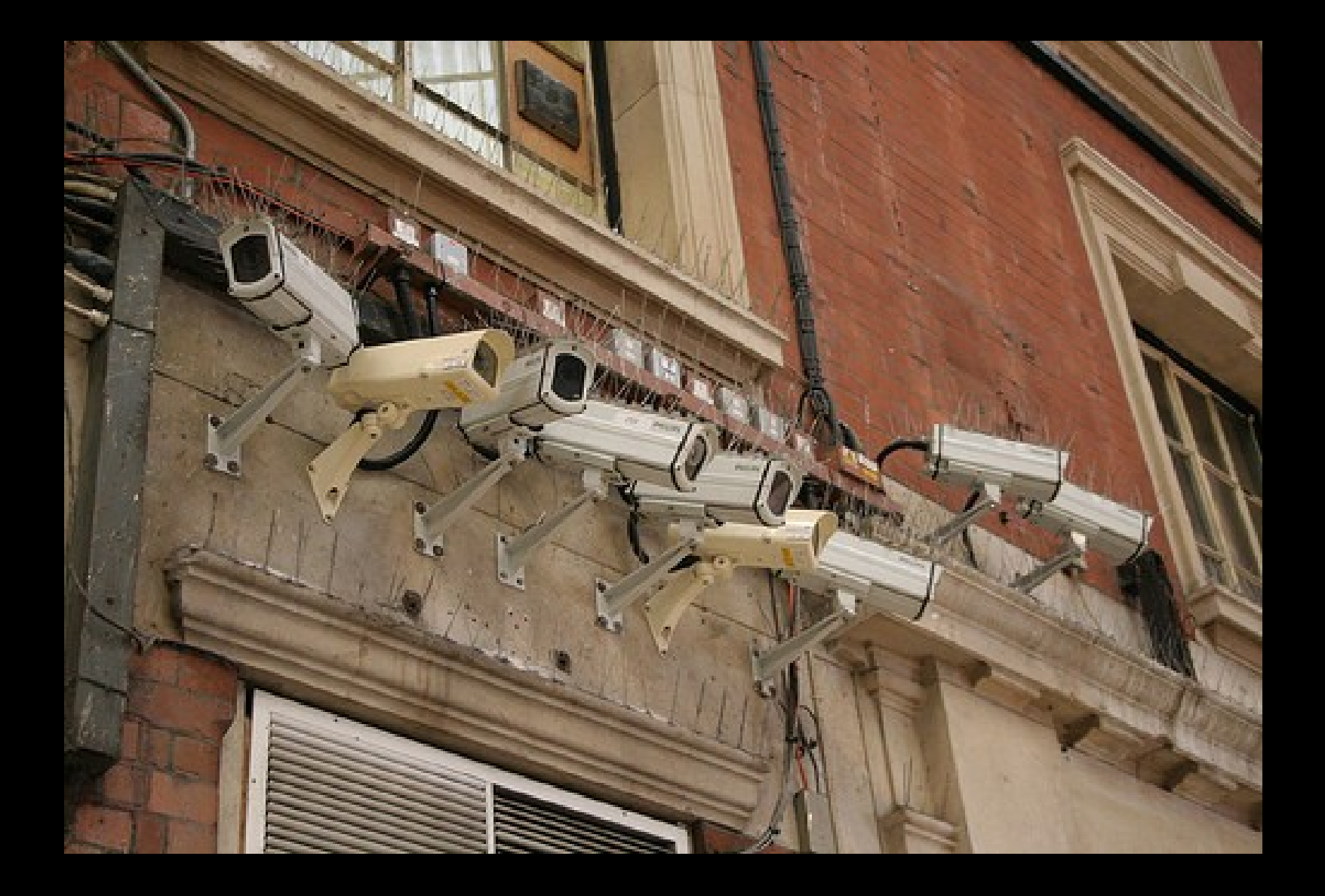

#### **Головна гіпотеза: журналісти УТ знаходяться "під ковпаком" .**

**(Параноя, чи обгрунтоване твердження?)**

### **Крок перший: знайти програму-шпигуна**

### **в диспетчері команд WIndows**

#### **servemp.exe**

#### **Перша знахідка: програма**

### **Диспетчер команд**

**\* викликається клавішами Ctrl-Alt-Del \* показує список всіх програм, що в даний момент виконуються в системі**

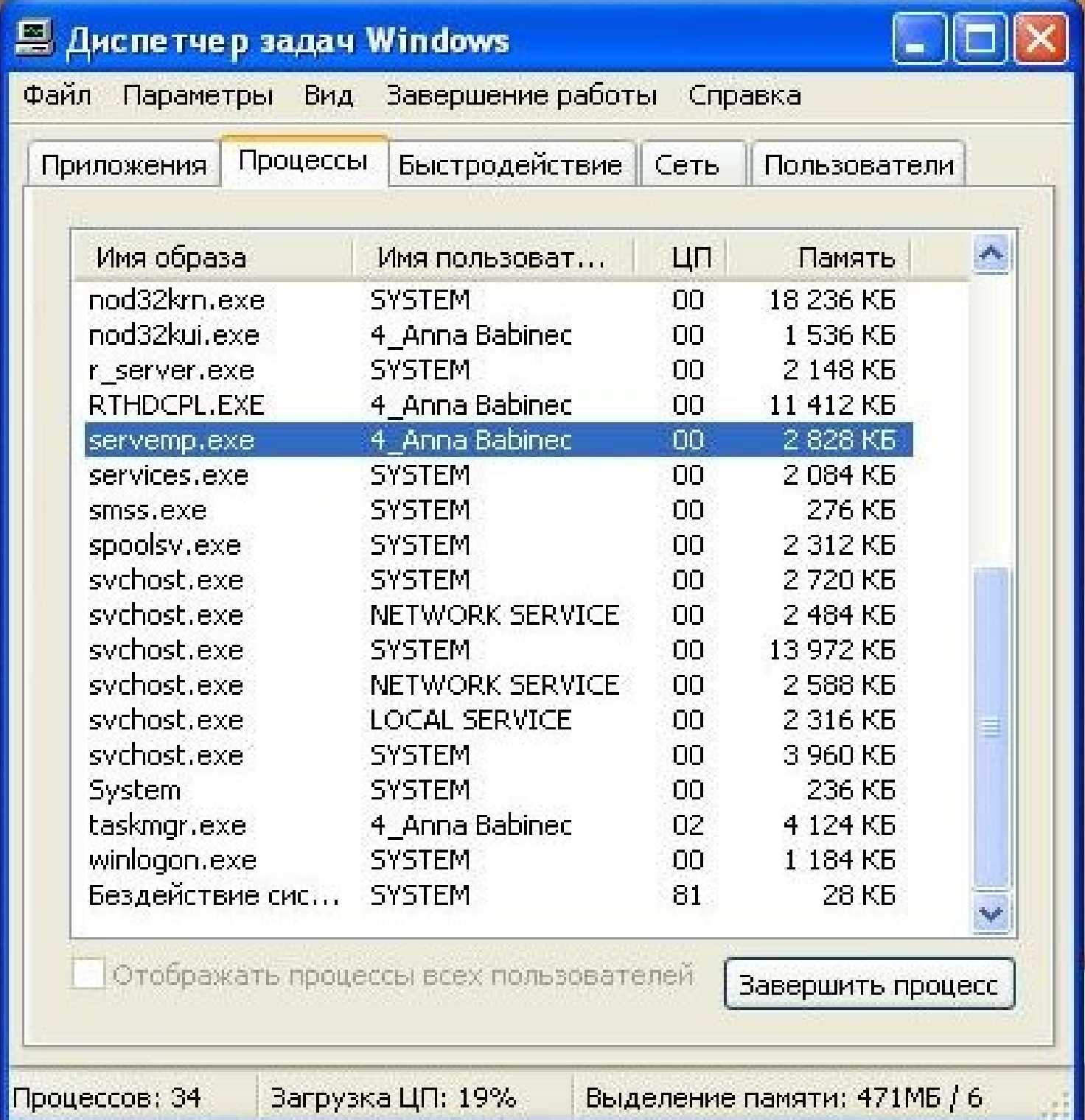

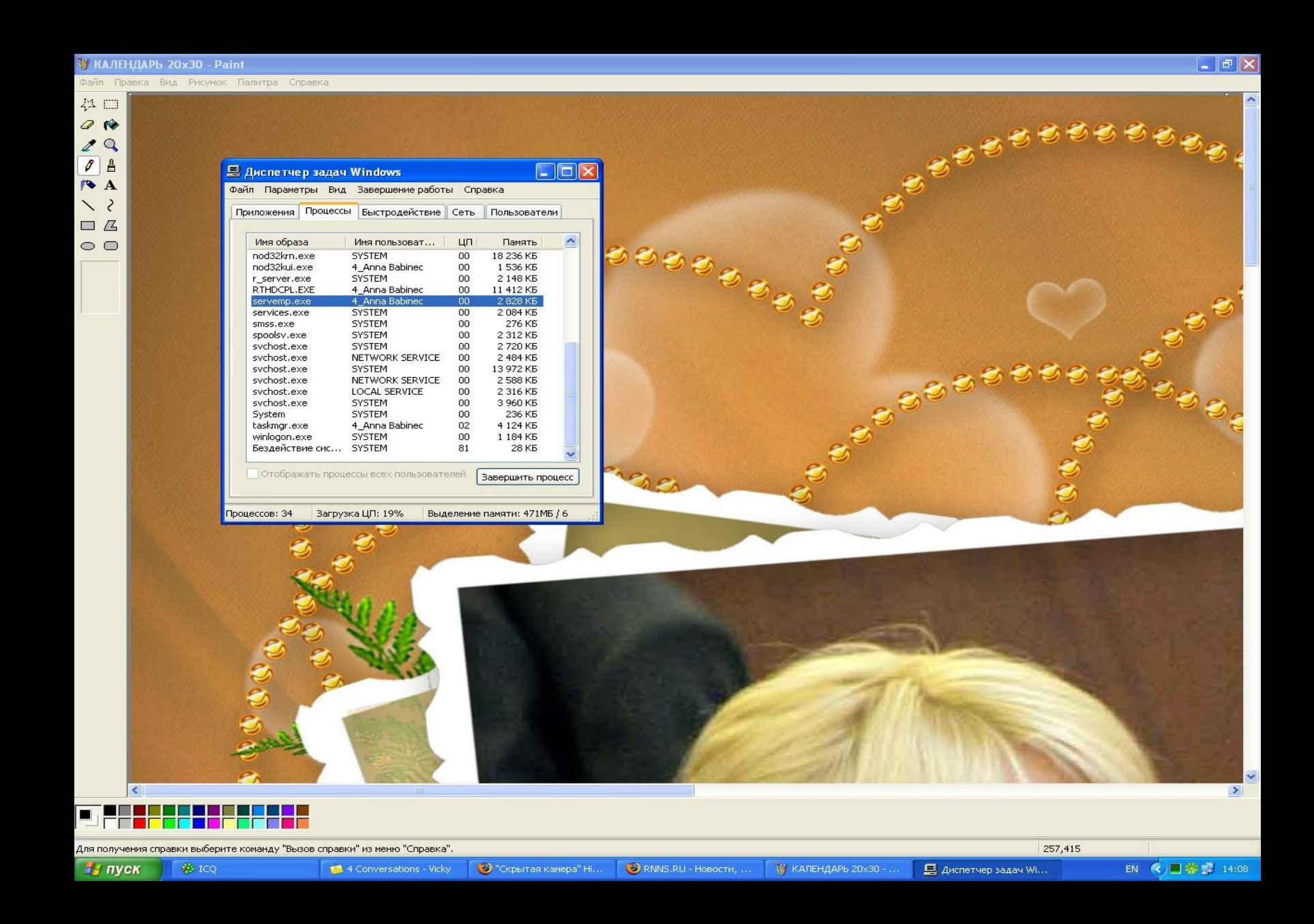

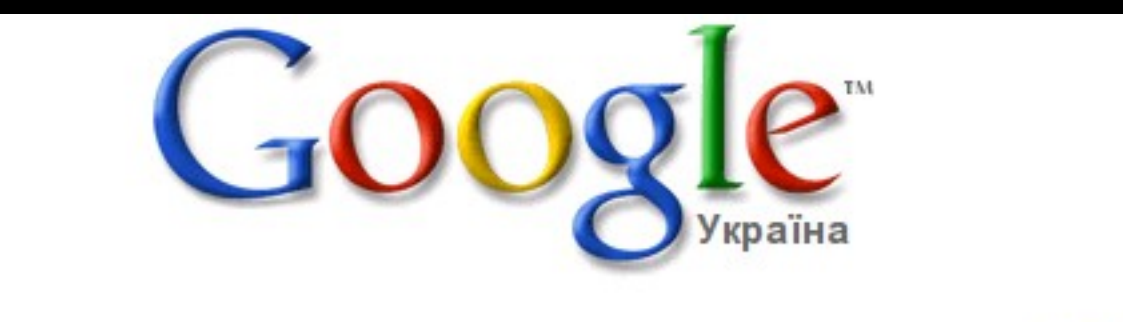

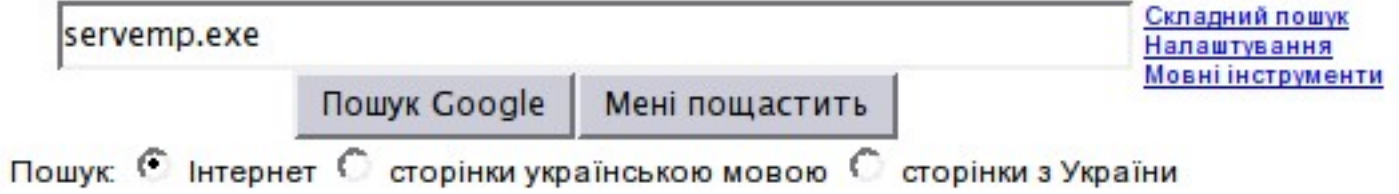

Google.com.ua на русском

Рекламні програми - Все про Google - Google.com in English

©2009 Google

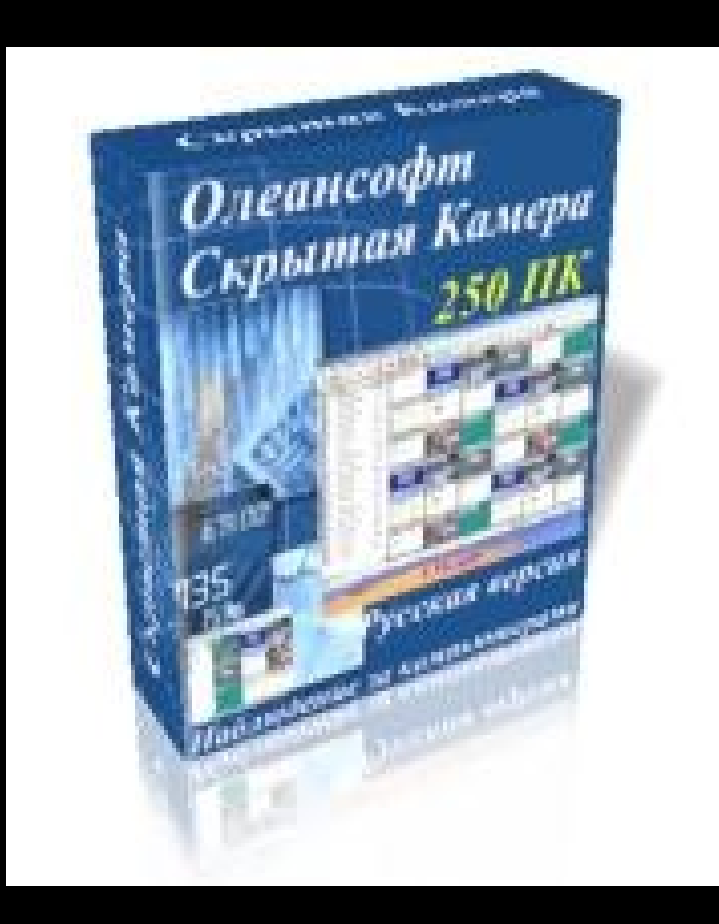

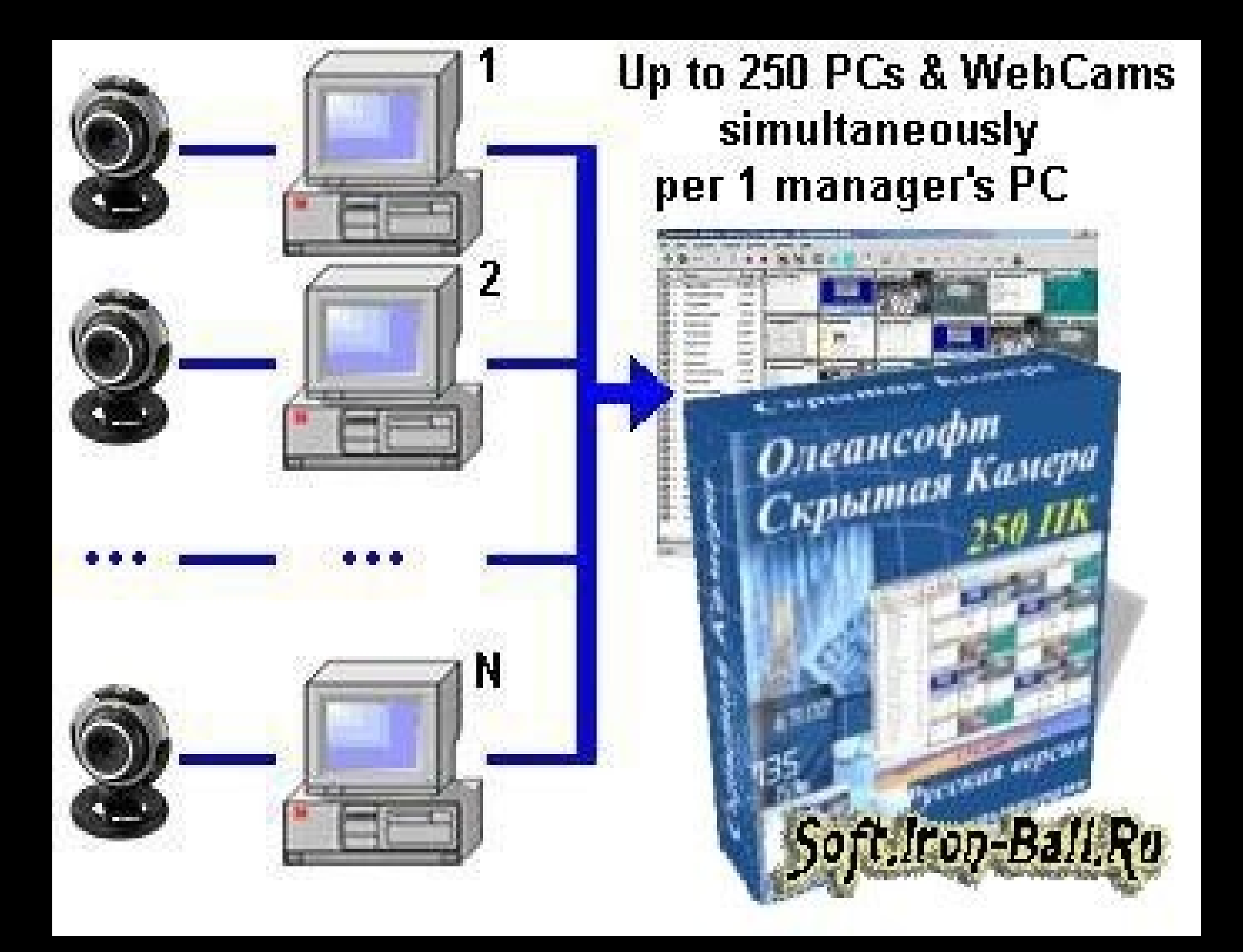

## Добра штука

Поддерживает до 250-ти компьютеров служащих одновременно с одного компьютера менеджера

Наблюдение в режиме реального времени и off-line режиме

Работает в режимах Запись и Просмотр + слайдшоу скриншотов

Прослушивание через микрофоны

Интервал захвата экрана: от 2-х секунд до 1-го часа

Ø Удалённое управление, 2 режима

Поддержка USB вебкамер

Офф-лайн счетчик рабочего времени

Многоэкранный режим позволяет видеть до 250-ти экранов служащих одновременно на одном экране менеджера (от 2х2 до 16х16)

Для сортировки и упорядочивания служащих в программе предусмотрено 25 rpynn

Внешний просмотрщик архива с фильтром по времени удобен для просмотра больших архивов

Сохрание скриншотов в любой архивной папке в локальной сети

Экономный захват экрана: программа не делает снимки экрана при включенном скринсейвере или при активном режиме пониженного энергопотребления ("сон"), также, не передаются одинаковые скриншоты

Возможность подключения через Ргоху

Поддержка подключения к компьютерам служащих через Интернет через службы Dynamic DNS, типа www.dyndns.com, www.thatip.com и прочие

Режимы автоматического запуска записи

Защита паролем

Шифрование

Передача текстовых сообщений одному служащему, группе служащих, всем сразу

Скрытый режим

Быстрая установка из командной строки с ключами

Последние изменения (Версия 2.29, Сентября 2008 г.)

Наблюдение в режиме реального времени с записью и без записи

#### **Основні можливості:**

**\* Підглядання за екраном комп"ютера в режимі реального часу або із записом на диск**

**\* Підглядання за працівниками за допомогою веб-камери**

**\* Підслуховування за допомогою вмонтованого в комп мікрофону**

**\* Керування комп"ютером працівника на відстані**

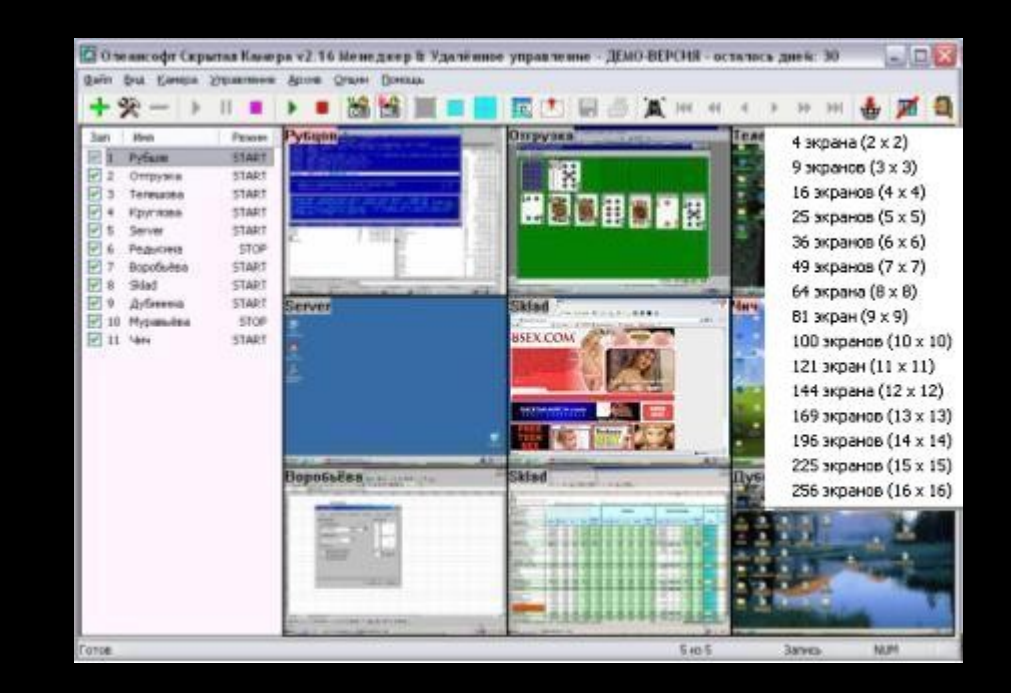

# **І не дорого!**

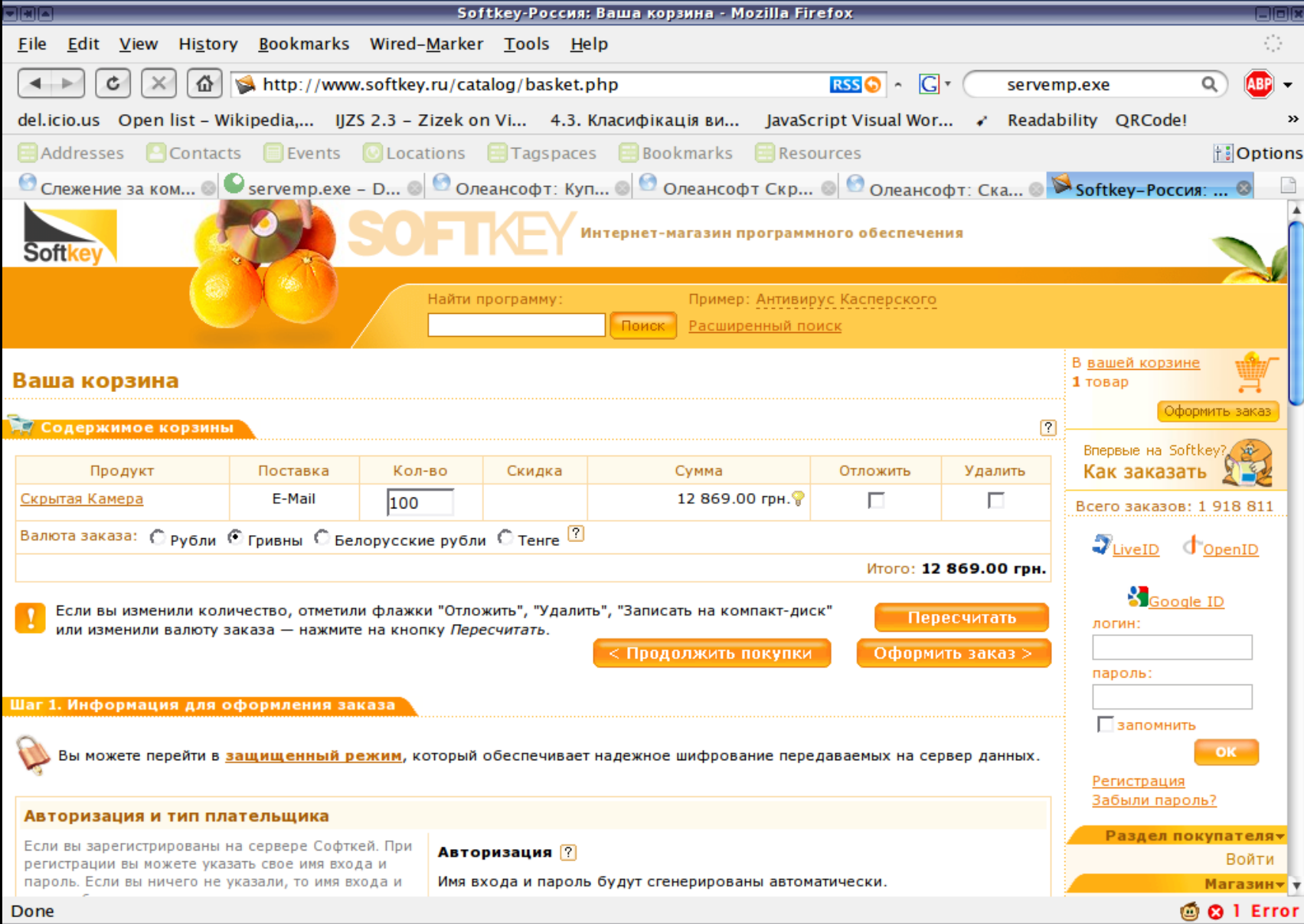

# Отже, servemp exe ue програма-шпигун

**(Підказка: ні, це не так!)**

Припущення: програма-шпигун стоїть лише на одному комп"ютері в офісі

#### **Три інструмента командної строки:**

- **netstat**
- **nmap**
- **nbtscan**

**(без них дослідження було б неможливим)**

#### **IP-адреса (4 числа через точку)**

приклади

195.17.88.12

10.10.10.1

192.168.0.56

217.20.163.85 - УНІАН!

### **Порт (port) (одне число)**

приклади:

80 – вебсервер

25 – поштовий сервер

21 - FTP

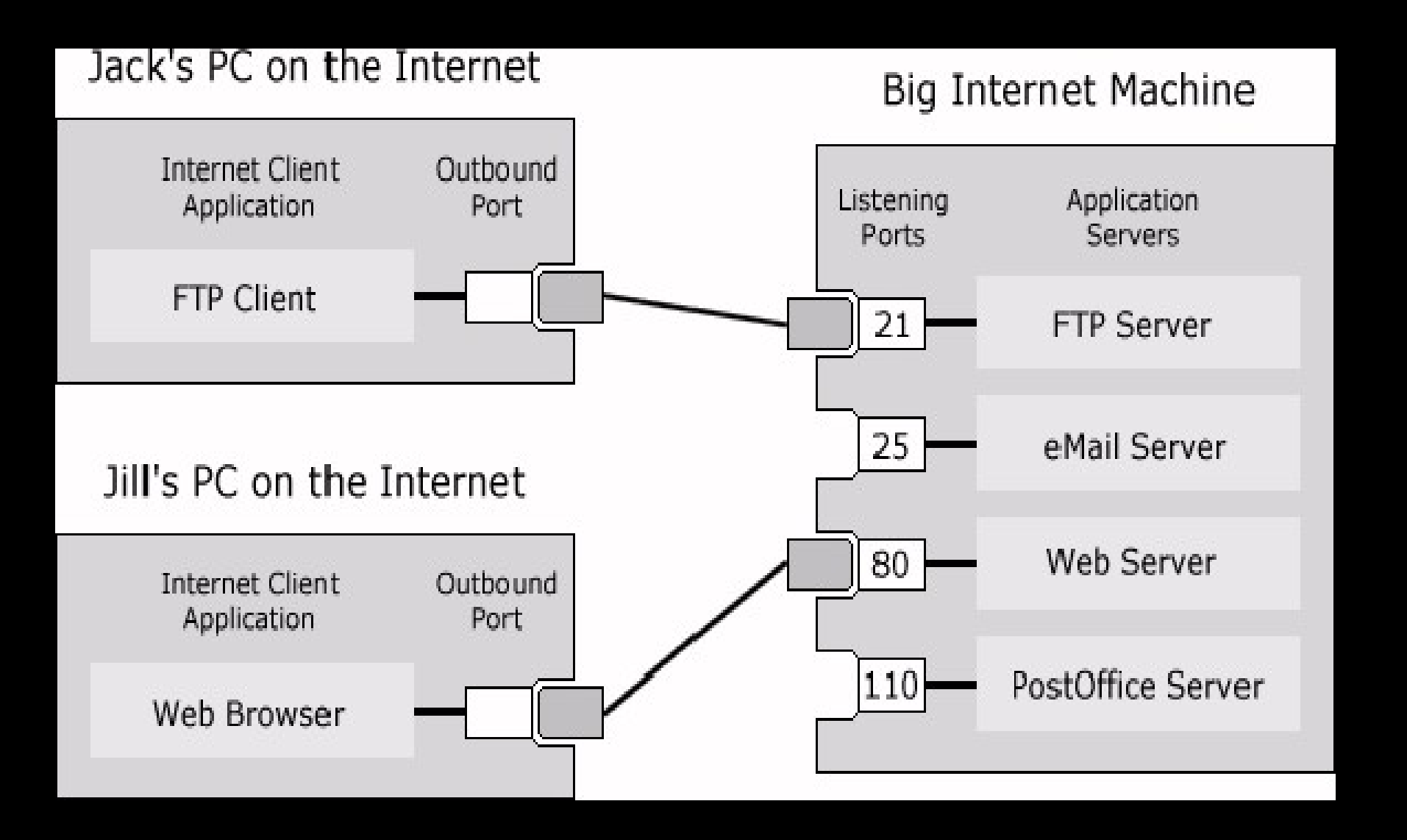

**IP-адреса дозволяє знайти в мережі окремий комп"ютер**

**Однак на компі може виконуватися одночасно декілька програм**

**Вони з"єднуються з іншими програмами на інших компах**

**Як вони знаходять один одного?**

**За допомогою двох параметрів - IP-адреси та порта**

**наприклад 192.168.1.1:3278 – повна адреса вашого веб-брузера** 

### **ІР-адреса та порт**

**однозначно**

**визначають координати будь якої програми на комп"ютері, що має вихід в інет**

#### **netstat – стандартна команда Windows**

**За її допомогою можна отримати інформацію про всі мережеві з"єднання, які робить ваш комп"ютер**

... іншими словами

**netstat дає відповідь на питання яка програма з вашого компа ходить в інет, і куди саме? Тобто на який комп"ютер?** 

### КРОК другий: з якого компа керують програмою-шпигуном?

## **Результати роботи netstat**

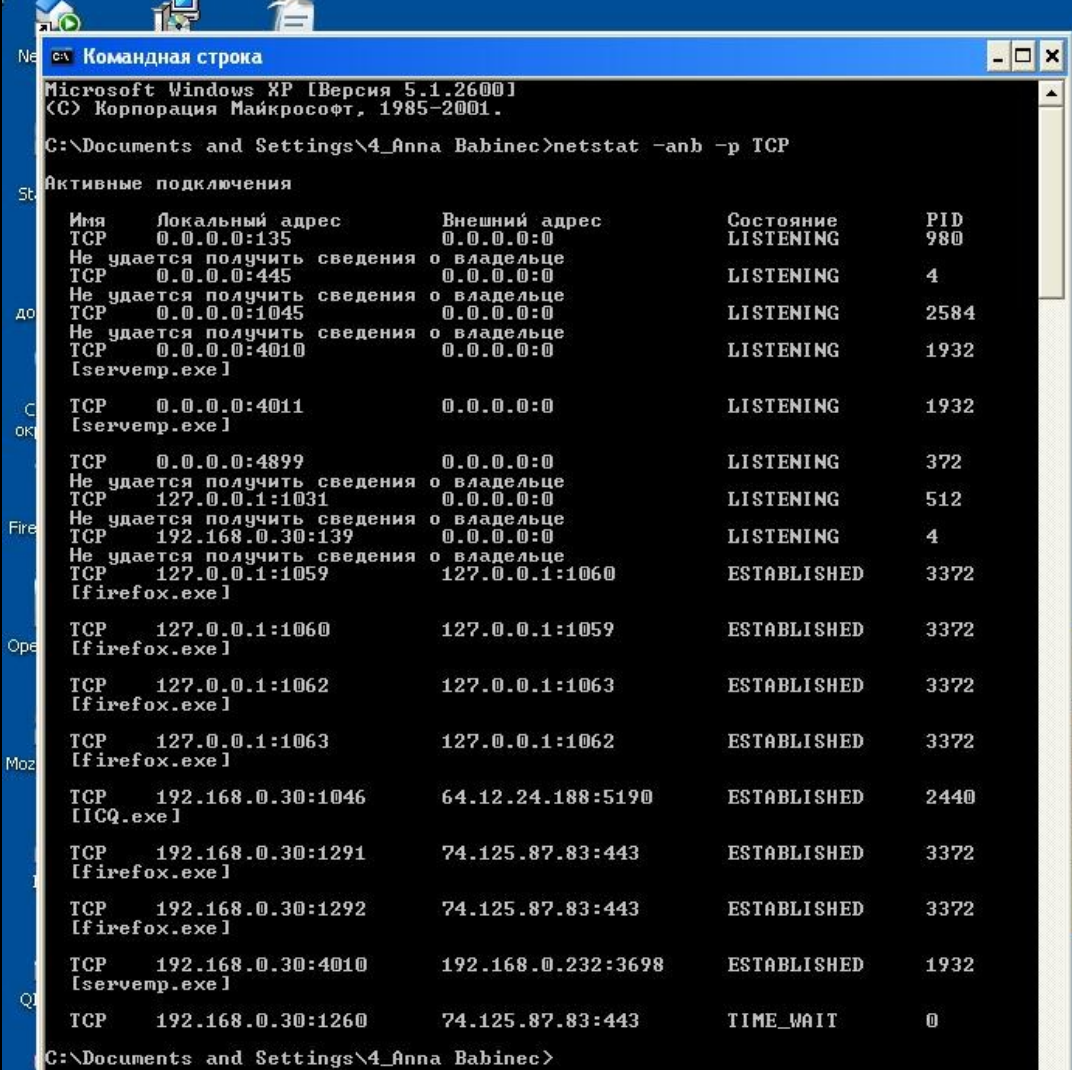

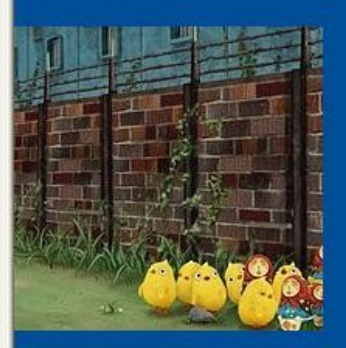

 $\overline{\textbf{r}}$ 

首 零

iTunesSetup cherniy\_dac...

ä

Ao

 $\mathsf{C}$ ок

Fire

Moz

୍ଠା

Se

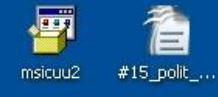

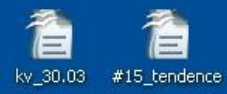

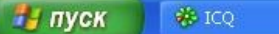

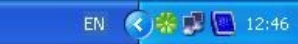

Ø

Корзина

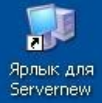

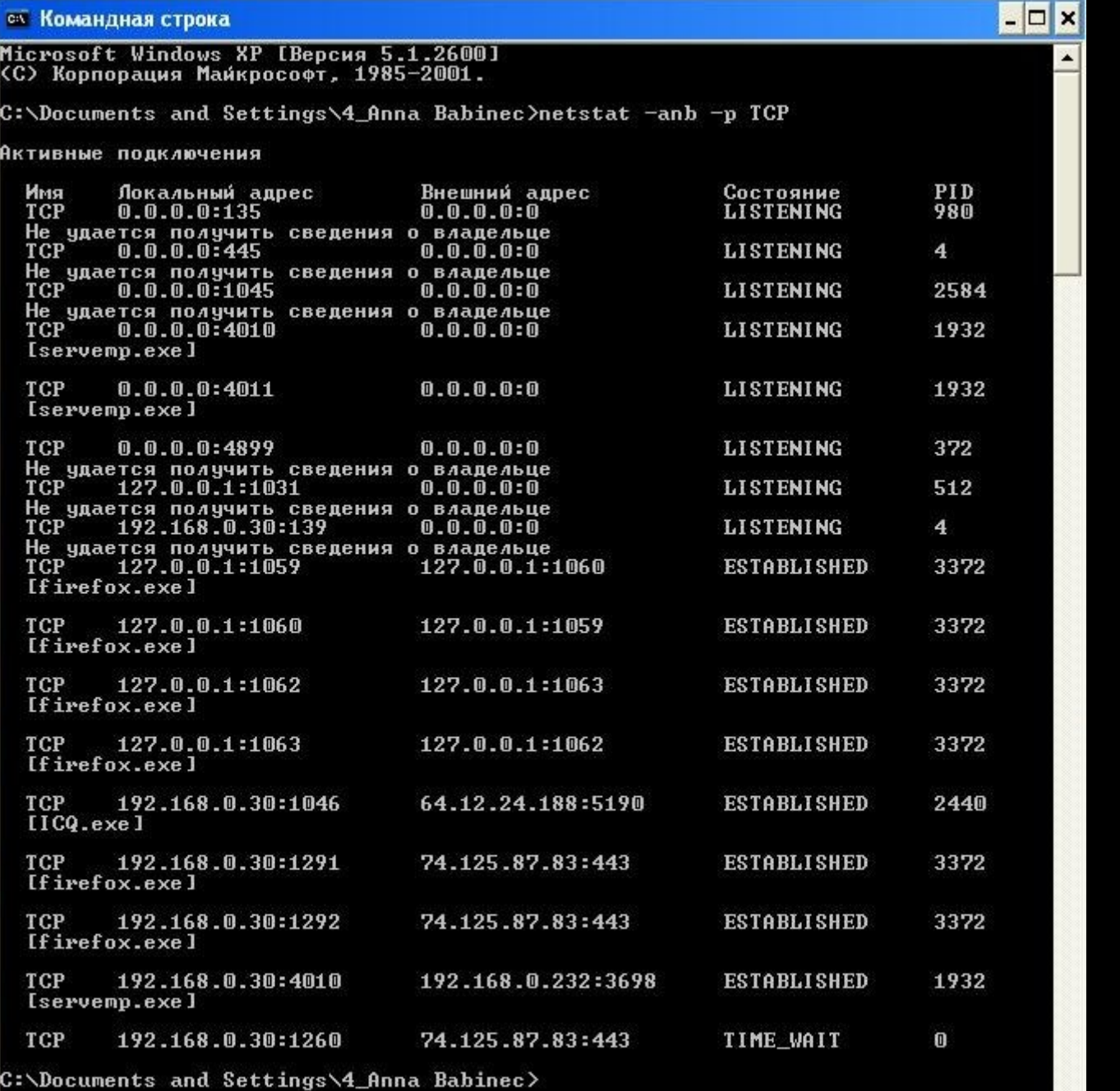

 $\vert$ 

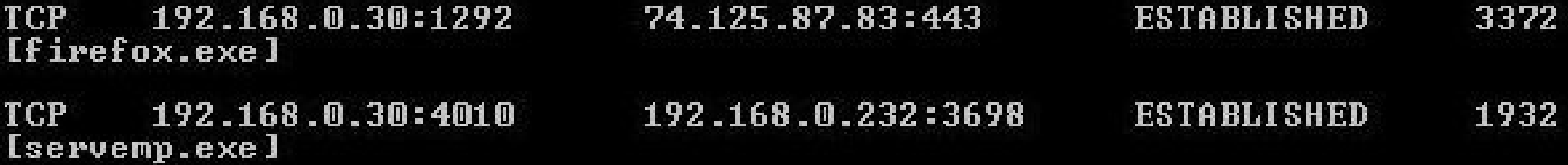

**результат роботи netstat**

# **порт № 4010**

**саме його використовує програма-шпигун** 

**на нашому комп"ютері**

**для якого працює наша програма-шпигун**

**адреса комп"ютера,** 

## **192.168.0.232 -**

**результат роботи netstat**

**серверів, що використовуються в офісі УТ** 

 **– це один з основних файлових** 

### **192.168.0.232 -**

**результат роботи netstat**

## **шпигунська інформація збирається на сервері Українського Тижня**

### **де ми даємо відповідь За ким ще слідкують в офісі УТ?**

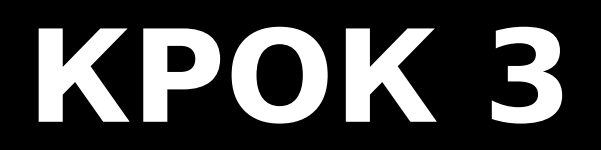

### **де ми даємо відповідь За ким ще слідкують в офісі УТ?**

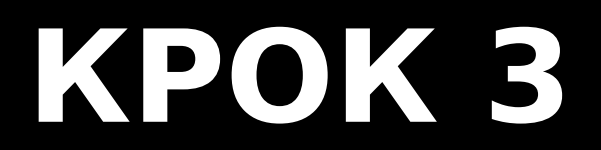

**\* Можна шукати через диспетчер задач вручну, на кожному компі**

**\* але краще шукати комп"ютери, у яких так само як на нашому, порт №4010 – є відкритим.**

**Це означатиме, що на них також працюют програми-шпигуни!** 

#### **Але чому саме порт № 4010 ???**

#### **по-перше, саме на ньому ви вже знайшли програму шпигуна servemp.exe**

**а по друге ...**

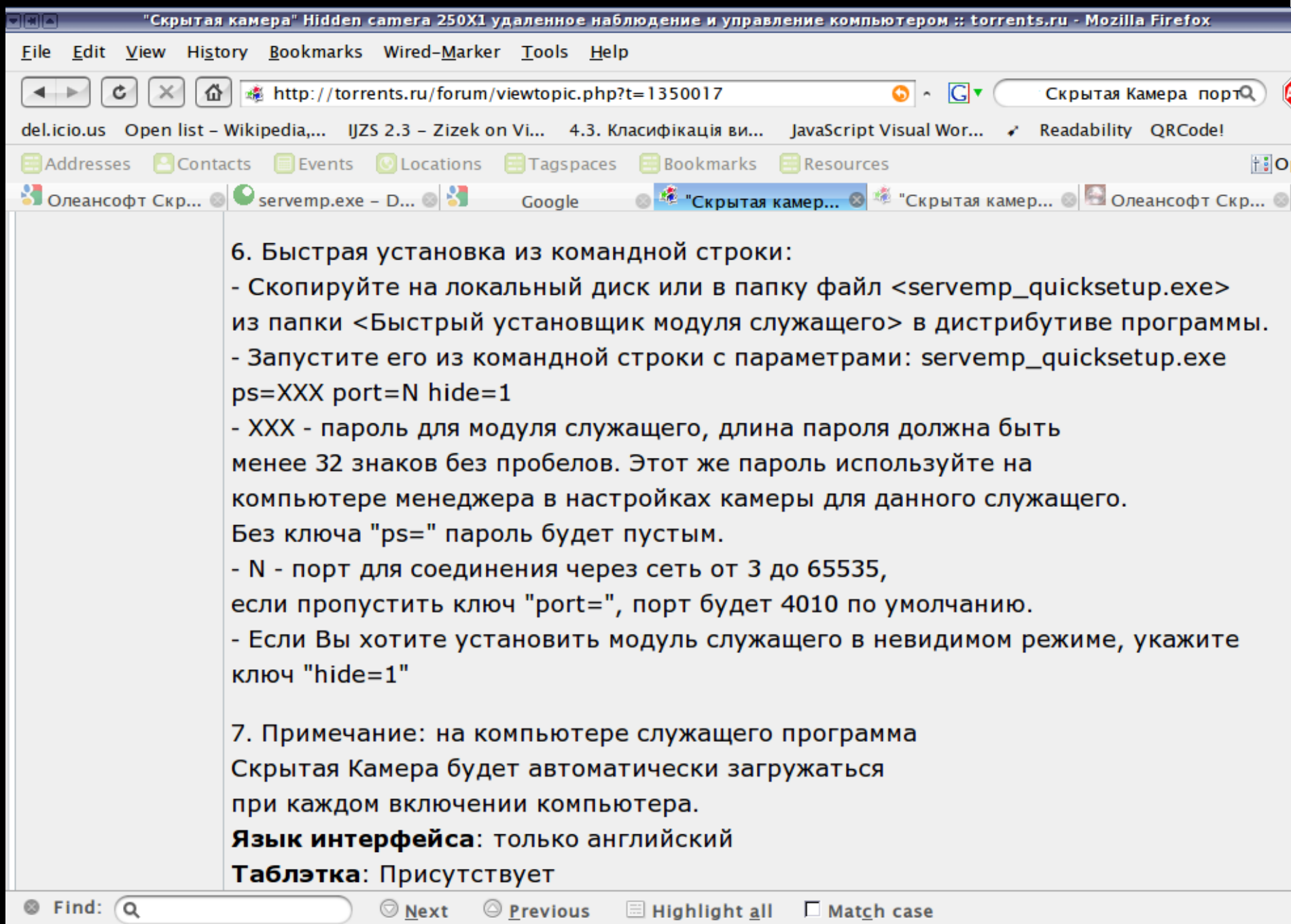

## Ліниві адміни це корисно!

### **Як знайти всі комп"ютери в мережі, у яких порт 4010 відкритий?**

**nmap найкращий у світі сканер портів (є варіанти під Windows, Linux , Mac)**

### **результати роботи nmap:**

sting:  $\sim$  - Terminator  $\times$ Ports: 4010/closed/tcp///// -bst: 192.168.0.43 () Ports: 4010/filtered/tcp///// -bst: 192.168.0.44 ()  $+$ ost: 192,168,0.56 () Ports: 4010/open/tcp/////  $+$ ost: 192,168,0,67 () Ports: 4010/closed/tcp/////  $+$ ost: 192,168,0,71 () Ports: 4010/open/tcp///// -bst: 192.168.0.73 () Ports: 4010/open/tcp/////  $+$ ost: 192,168,0,77 () Ports: 4010/closed/tcp/////  $+$ ost: 192,168,0,78 () Ports: 4010/open/tcp///// -bst: 192.168.0.82 () Ports: 4010/open/tcp///// Ports: 4010/filtered/tcp///// -bst: 192.168.0.84 () -bst: 192.168.0.89 () Ports: 4010/open/tcp/////  $+$ ost: 192.168.0.111 () Ports: 4010/open/tcp///// -bst: 192.168.0.112 () Ports: 4010/closed/tcp///// Ports: 4010/closed/tcp/////  $+$ ost: 192.168.0.114 () -bst: 192.168.0.116 () Ports: 4010/open/tcp///// -bst: 192.168.0.146 () Ports: 4010/open/tcp///// Ports: 4010/closed/tcp///// -bst: 192.168.0.177 () Ports: 4010/closed/tcp///// -bst: 192.168.0.189 () -bst: 192.168.0.232 () Ports: 4010/closed/tcp///// -bst: 192.168.0.250 () Ports: 4010/closed/tcp///// -bst: 192.168.0.253 () Ports: 4010/closed/tcp///// # Nmap done at Fri Apr 24 16:11:24 2009 -- 256 IP addresses (40 hosts up) scanne d in 1.773 seconds

**результати роботи nmap: <sup>з</sup>40 працюючих на момент перевірки комп"ютерів, на 24 присутні програми-шпигуни.** 

**Серед тих, за ким ведеться тотальне спостереження не лише журналісти, але й рекламісти, і служба розповсюдження**

#### KPOK 4назвіть їх поіменно - хто об"єкти спостереження?

### **Для цього ми використали третій з названих інструментів для аудиту мереж: програму nbtscan**

# **nbtscan**

**показує за ІР-адресами імена комп"ютерів в локальній мережі Windows** 

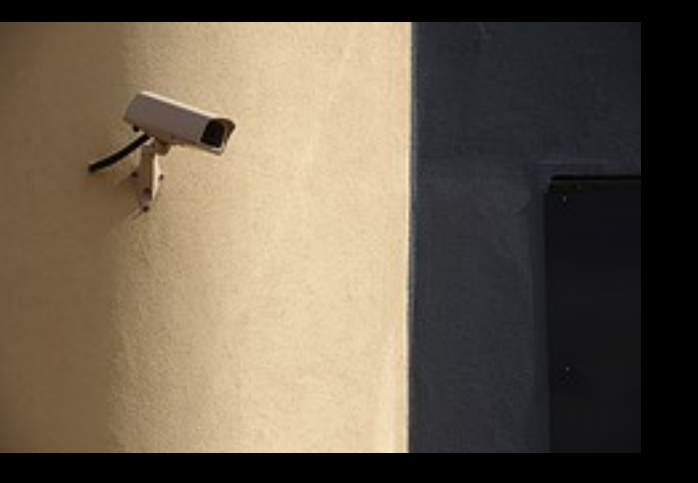

#### **Серед об'єктів спостереження:**

- **більшість комп"ютерів журналістів "Тижня"**
- **комп"ютери декількох редакторів відділів**
- **комп"ютер головного редактора! (сюрприз)**

**збирати докази: - скріншоти -логи програм - контрольні суми файлів -тощо**

**Дякую всім, хто допомагав**

**Як подивитися, чи немає у вас на комп"ютері "червяків", вірусів або "шпигунів"? Наберіть в командній строці Windows команду**

## **netstat -anb -p TCP**

**вона покаже програми, що виходять в мережу з вашого комп"ютера. Слідкуйте за появою паразитів типу "servemp.exe"** 

### **питання: devrand@gmail.com**

**Дякую за увагу!**